# Java Oracle DataBase 연동하기

이 문서는 Java-OracleDB 연동 가이드를 공유하기 위해 작성되었다.

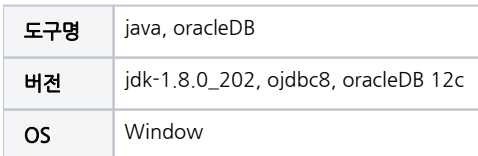

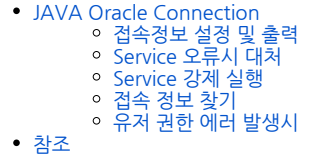

# <span id="page-0-0"></span>JAVA Oracle Connection

# <span id="page-0-1"></span>접속정보 설정 및 출력

```
String driver = "oracle.jdbc.driver.OracleDriver";
String url = "jdbc:oracle:thin:@localhost:1521:orcl";
String userid = "system";
String password = "password";
Class.forName(driver);
con = DriverManager.getConnection(url, userid, password);
stmt = con.createStatement();
String sql="select * from YOUR_DB_TABLE";
rs = stmt.executeQuery(sql);
while (rs.next()) {
     System.out.println(rs.getString("COLUMN"));
}
```
IPv4 주소, oracle 포트 번호로 url 생성 defalut : localhost , 1521

- oracleDB 설치시 설정한 ID,PASSWORD로 접속 정보 생성
- driver class find, 접속정보로 connection 생성
- sql문 작성 후 resultSet으로 결과값 출력

<span id="page-0-2"></span>Service 오류시 대처

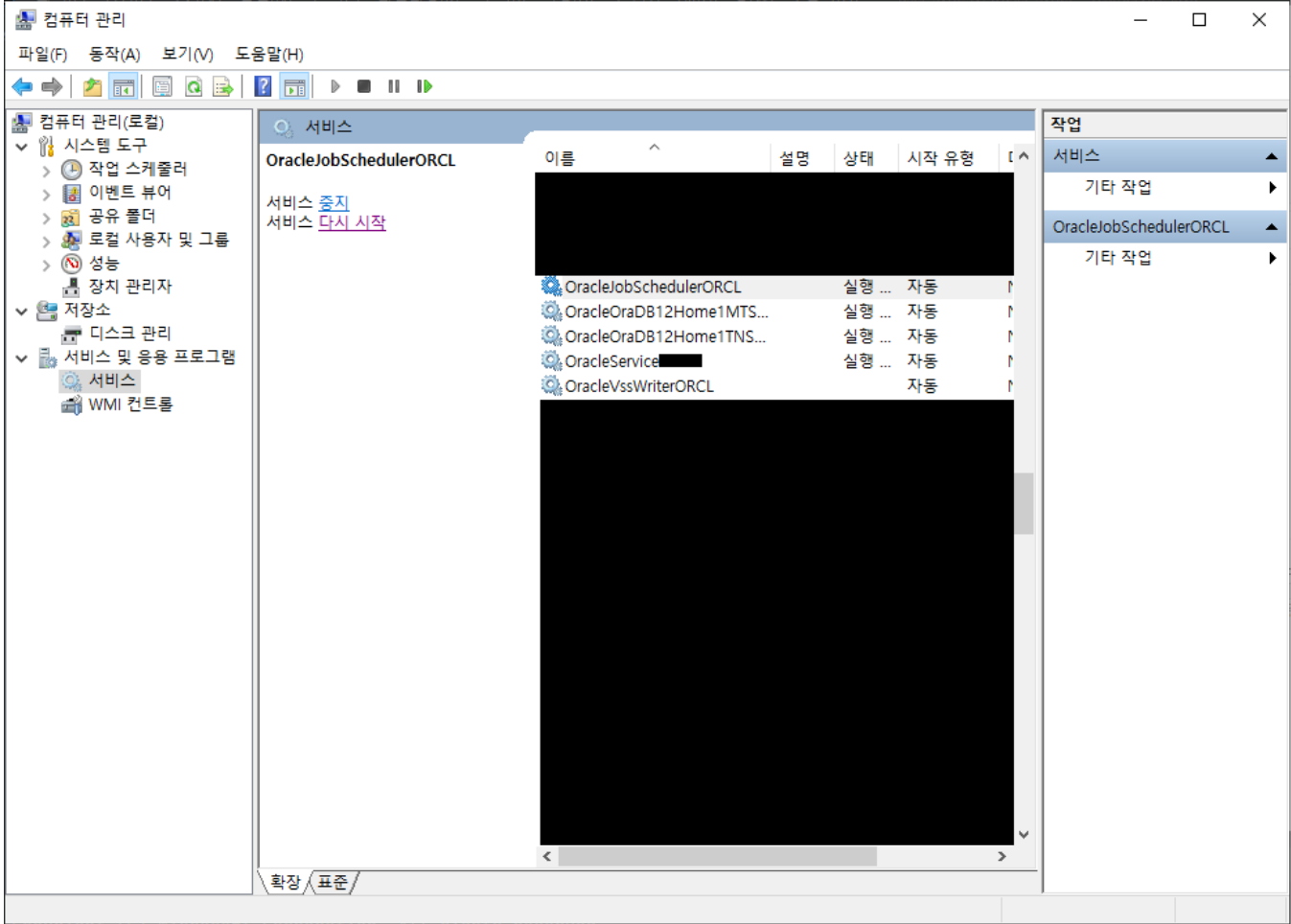

- OracleeScheduler, MTSRecoveryService, TNSListener, OracleService 가 실행되고 있어야 함
- 내 PC 상단 메뉴 '컴퓨터 관리' 서비스 및 응용 프로그램 서비스 중지되어있는 Oracle Service 항목 우클릭 후 서비스 실행

#### <span id="page-1-0"></span>Service 강제 실행

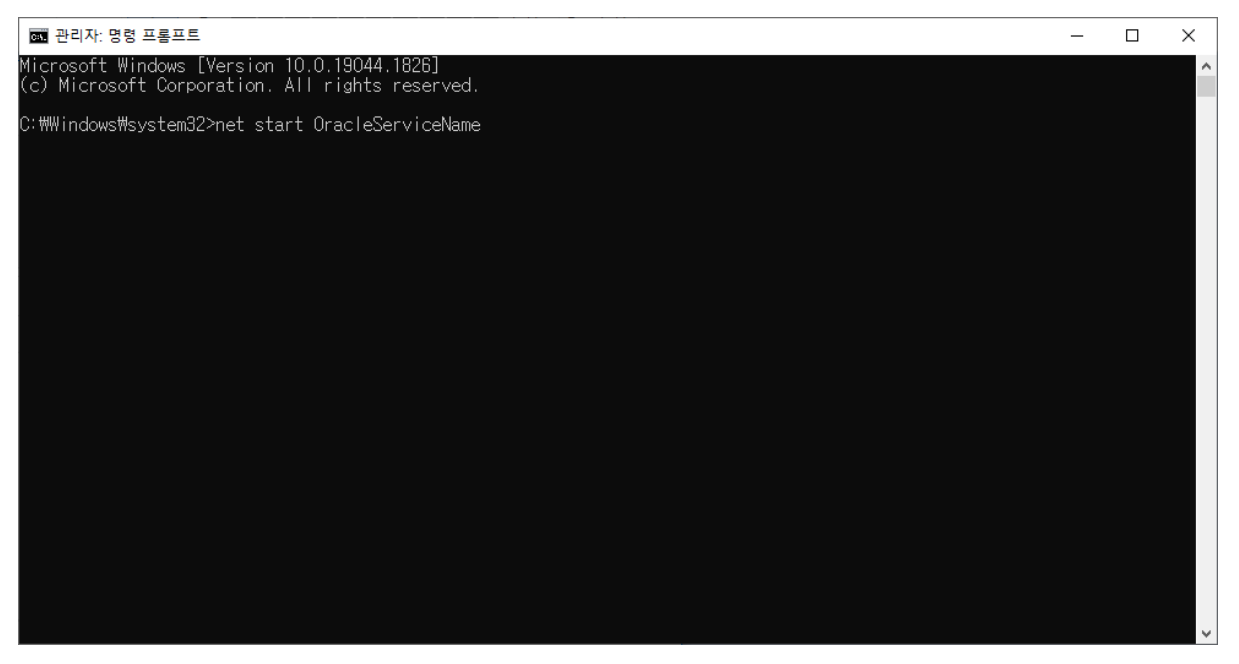

컴퓨터 관리 서비스 실행 오류시

<span id="page-1-1"></span>명령 프롬프트 관리자 권한 실행 - net start '실행하려는 서비스명'

# 접속 정보 찾기

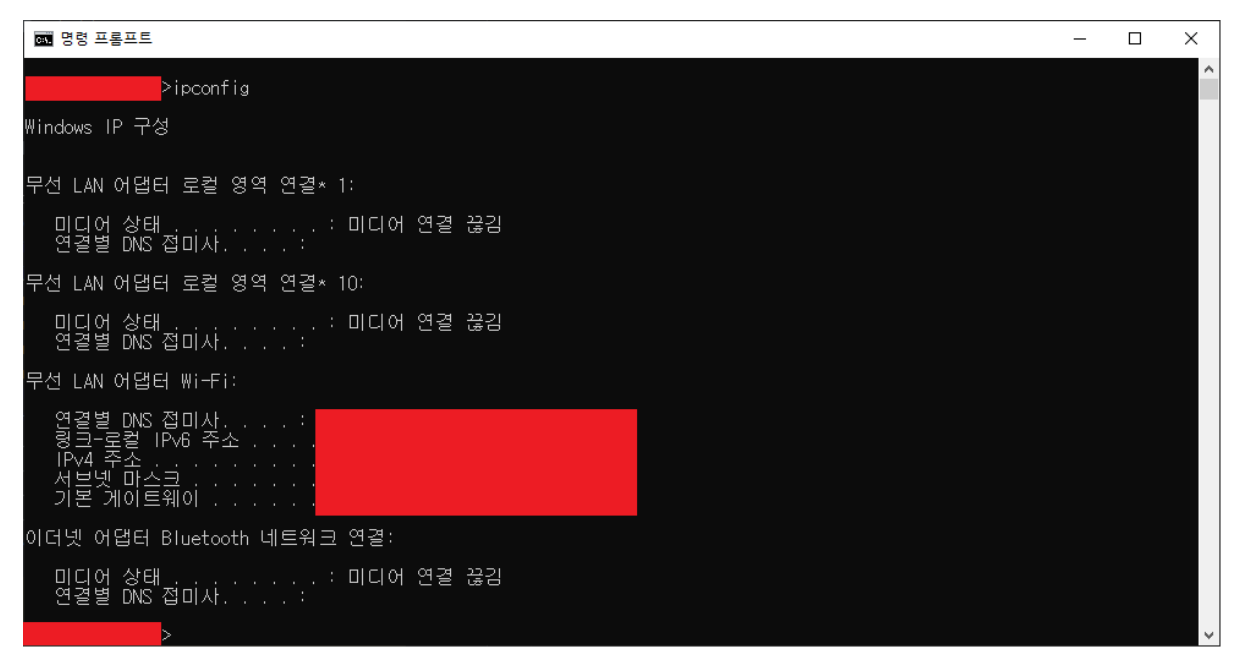

- 명령 프롬프트 창 ipconfig 입력 IPv4주소
- jdbc:oracle:thin:@IPv4주소:PORT(1521):orcl

# <span id="page-2-0"></span>유저 권한 에러 발생시

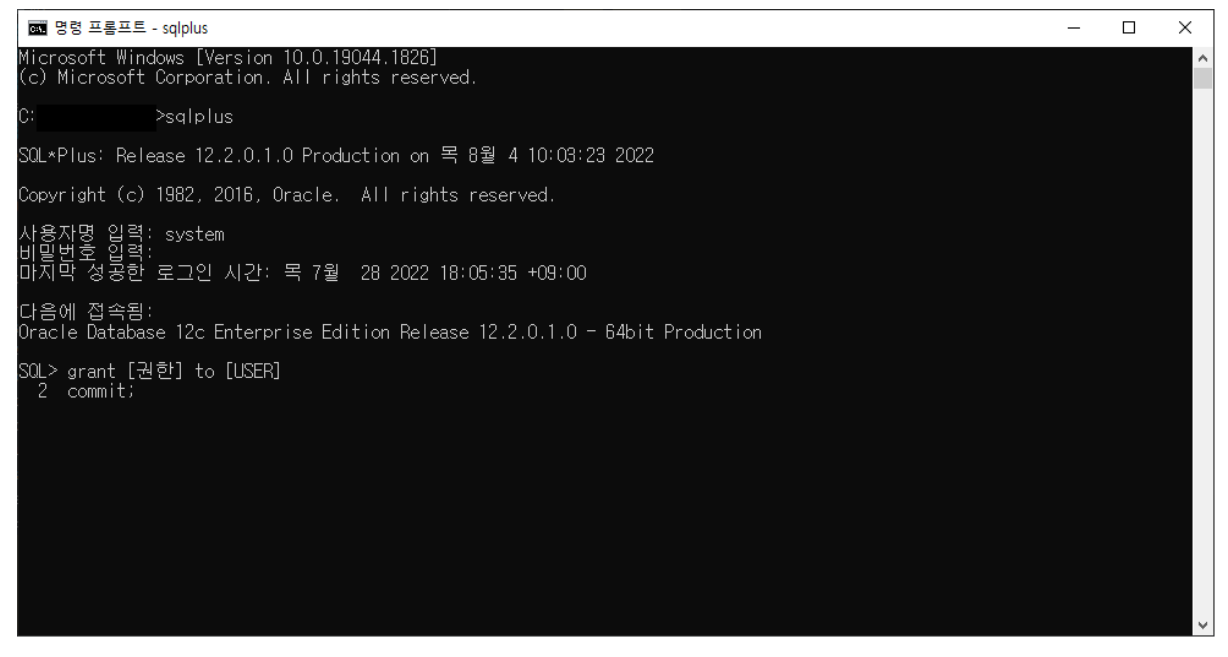

- sqlplus 접속 grant [권한] to [유저]
- commit

# <span id="page-2-1"></span>참조

- [IP주소 접속 정보](https://jb-skin-139.tistory.com/36)
- [Oracle Service Error](https://dreamstorage.tistory.com/176)
- [유저 권한 에러](https://ajdahrdl.tistory.com/2)